# **SOCIAL CROWDFUNDING NETWORK FOR EDUCATION**

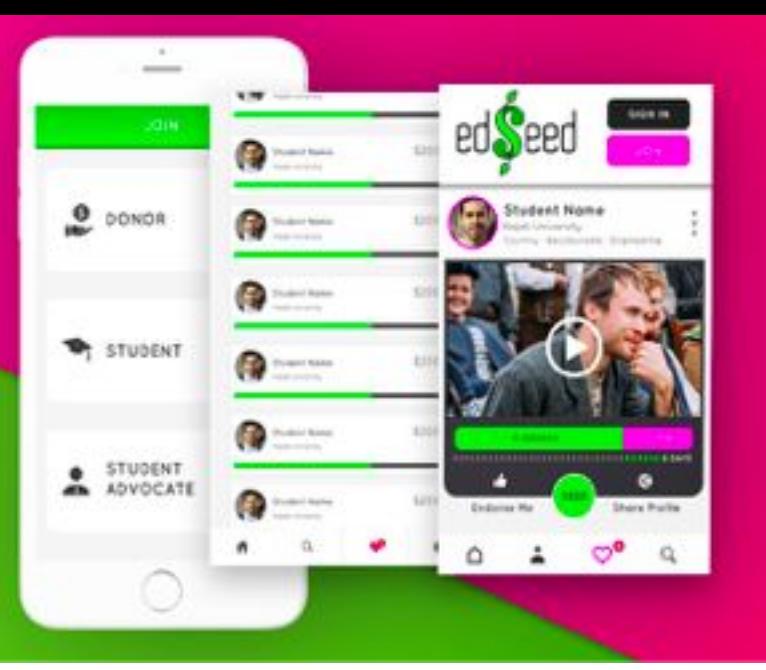

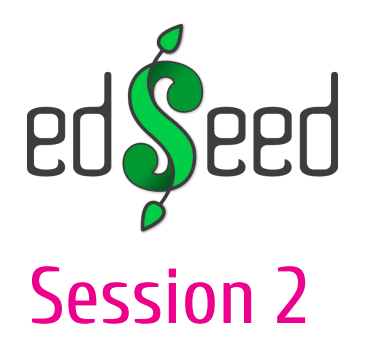

#### **Training Outline**

- Session 1  $\bullet$
- Introduction to Crowdfunding  $\overline{\phantom{a}}$
- **Session 2** ●
- edSeed Overview  $\equiv$
- Setting up a profile  $\sim$
- Session 3  $\bullet$
- Why edSeed & not other platforms  $\overline{\phantom{a}}$
- Social Barriers to Crowdfunding  $\overline{\phantom{a}}$
- Understanding donor preferences  $\overline{\phantom{a}}$
- Session 4 ●
- Tips to create a successful campaign  $\overline{\phantom{a}}$
- Social Engagement  $\overline{\phantom{a}}$

#### Crowdfunding for education on edSeed

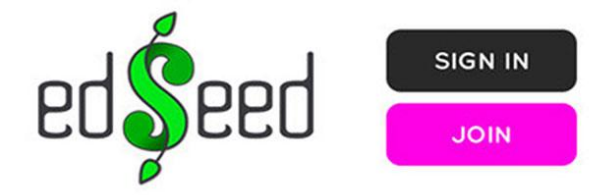

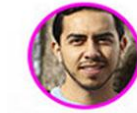

**Ahmad Waleed** Najah University

Country - Bacclaureate - Engineering

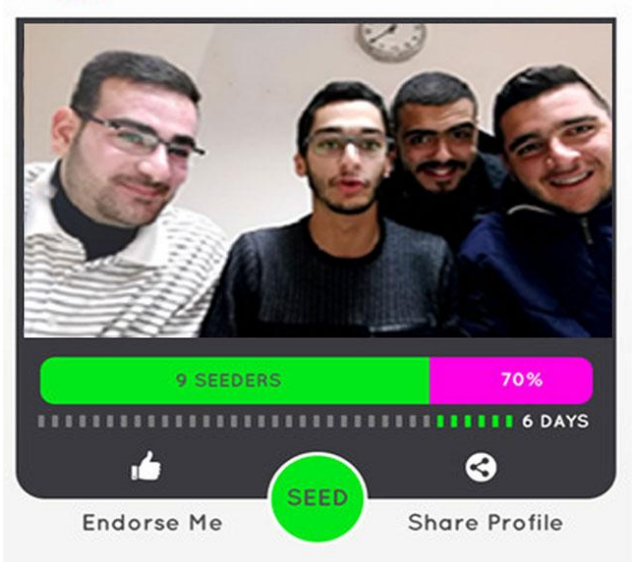

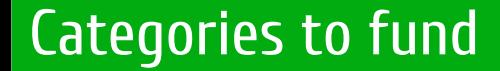

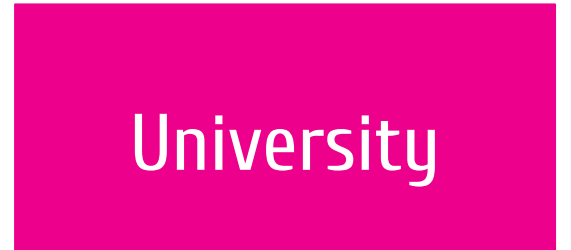

### Tuition fees - 1 semester to a year

## **Scholarship Institution**

### Tuition, travel and accommodation fees

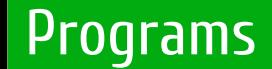

- **Bachelor**  $\bullet$
- Masters
- Graduate Research projects
- Online certification programs approved by University / Scholarship institutions

#### Sample Campaigns

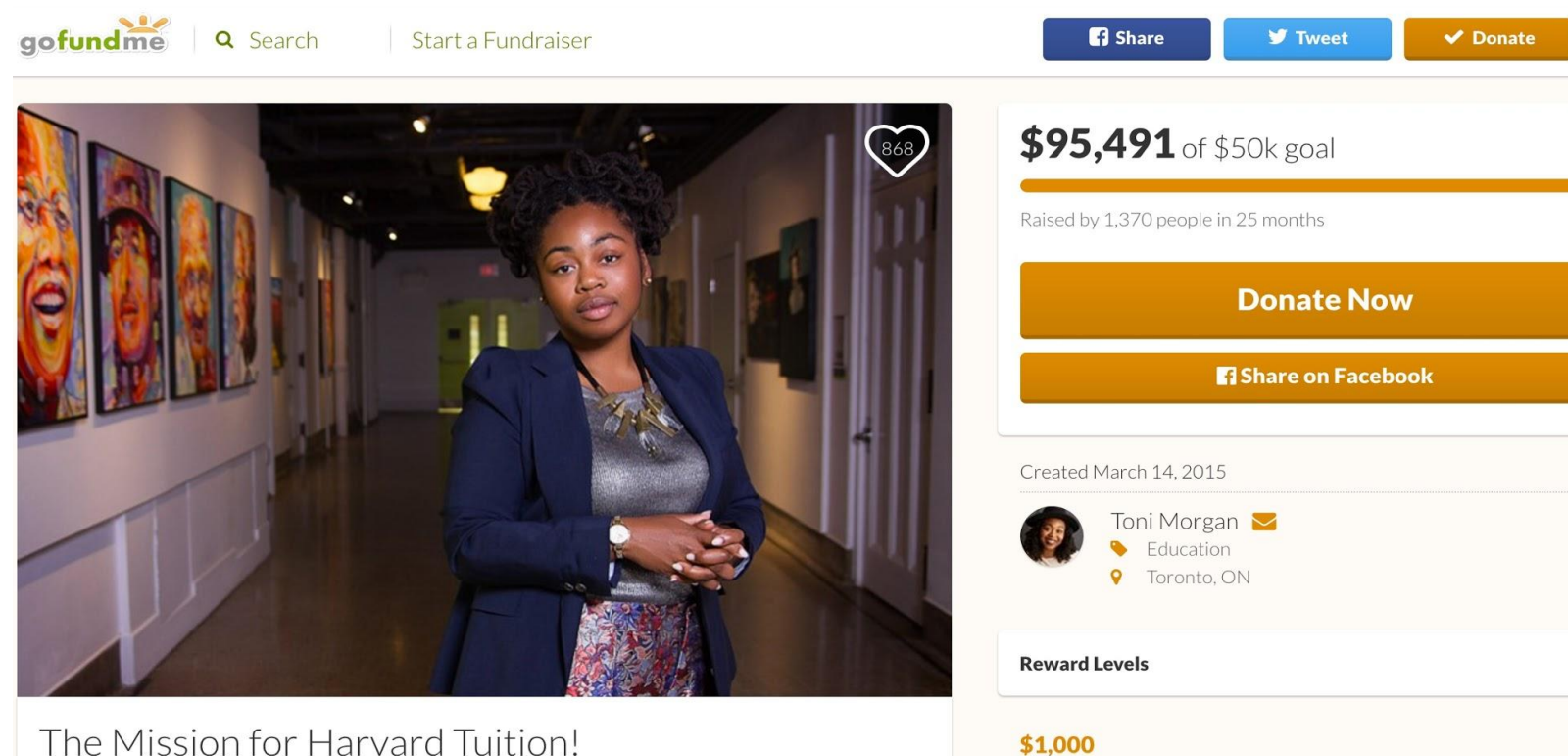

#### The Mission for Harvard Tuition!

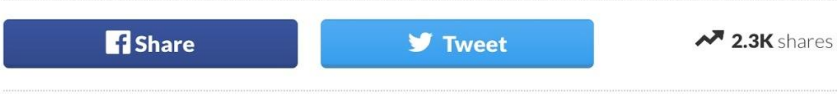

Support at this level means you'll get more than a Facebook update about my progress :)

Champion

 $\equiv$ 

 $\overline{\phantom{0}}$ 

#### How the edSeed process works?

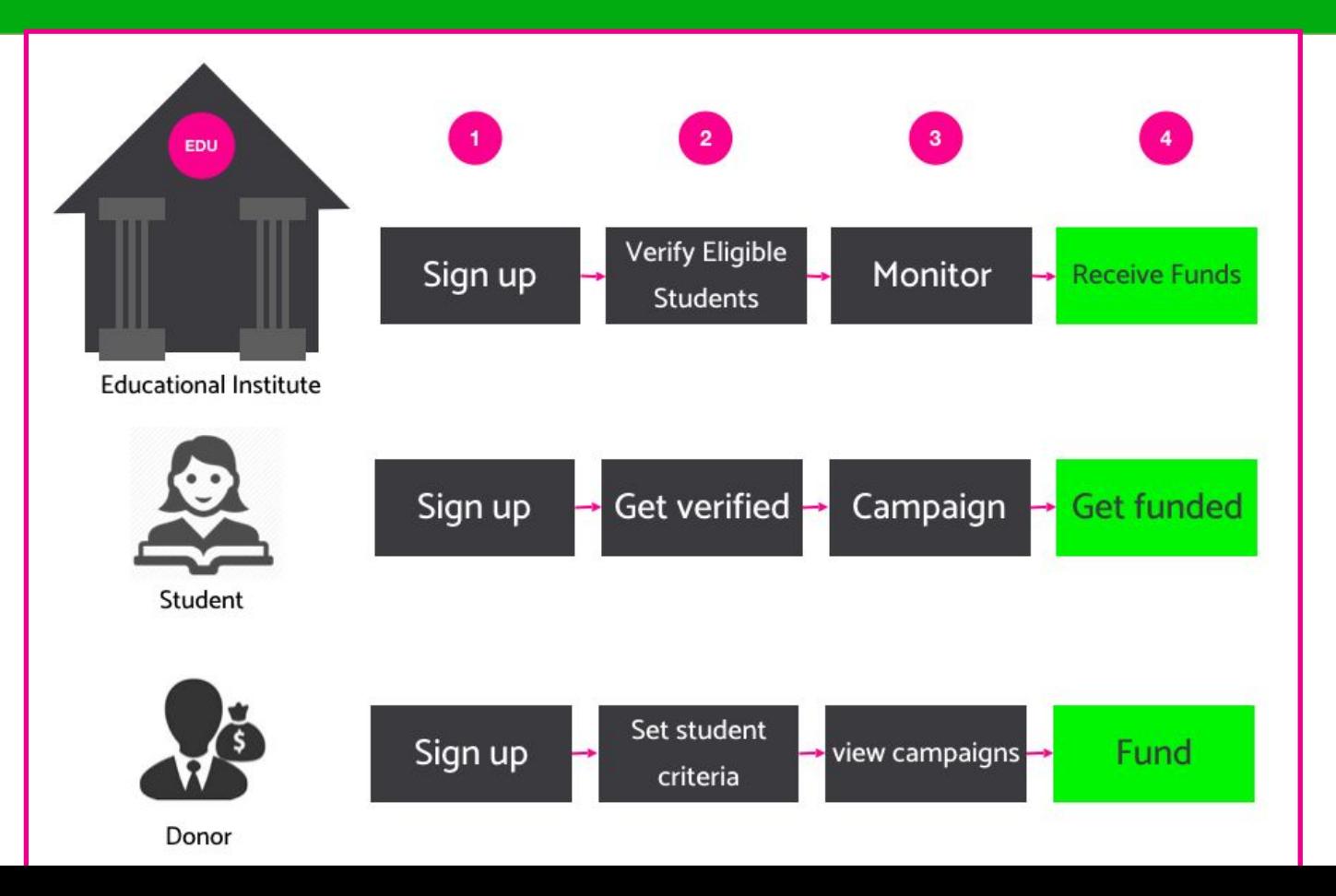

# A detailed quide

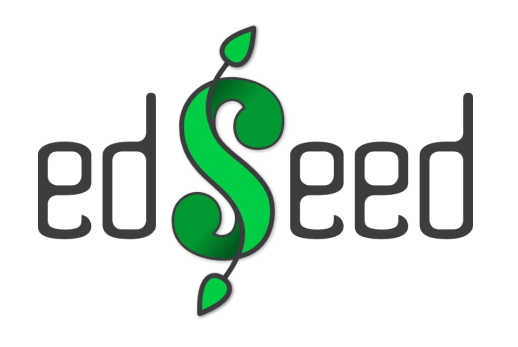

## Download the App

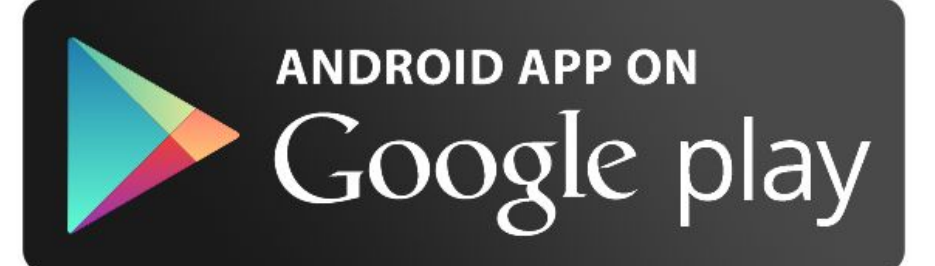

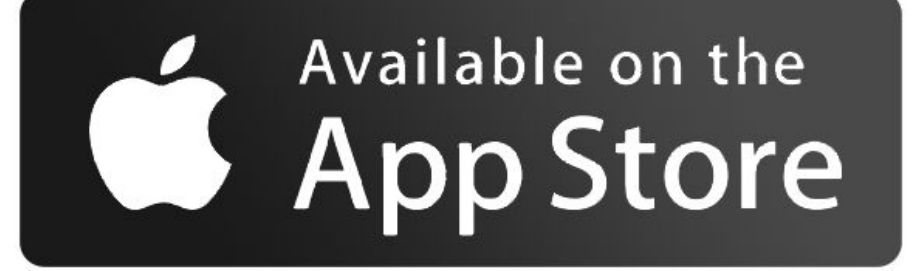

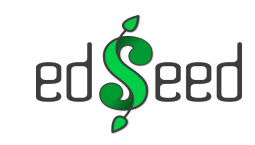

- 1. Open the app.
- 2. Click Join

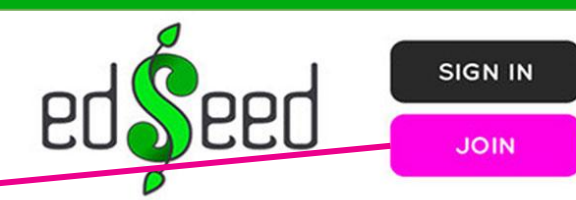

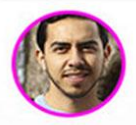

#### **Ahmad Waleed**

Najah University Country - Bacclaureate - Engineering

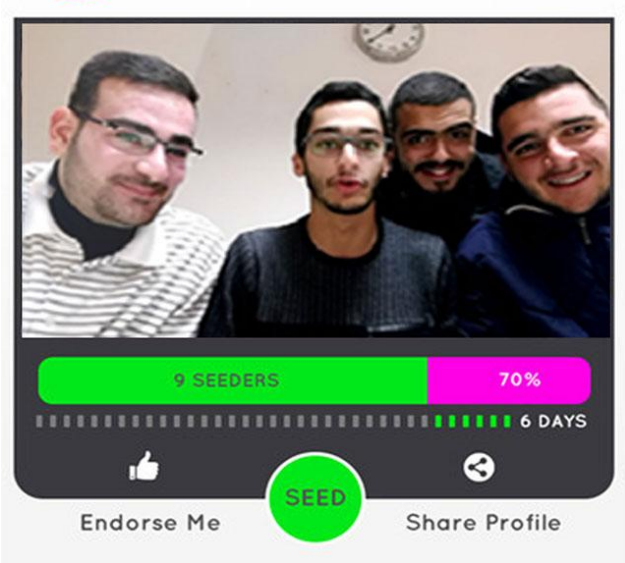

### **3-Select Student.**

4-Sign in using Facebook, linked-in,

Google or just fill in your info, and

Then hit Next.

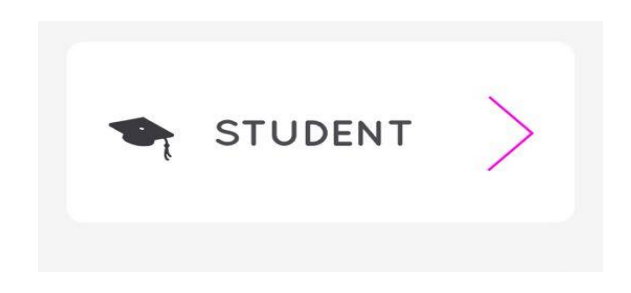

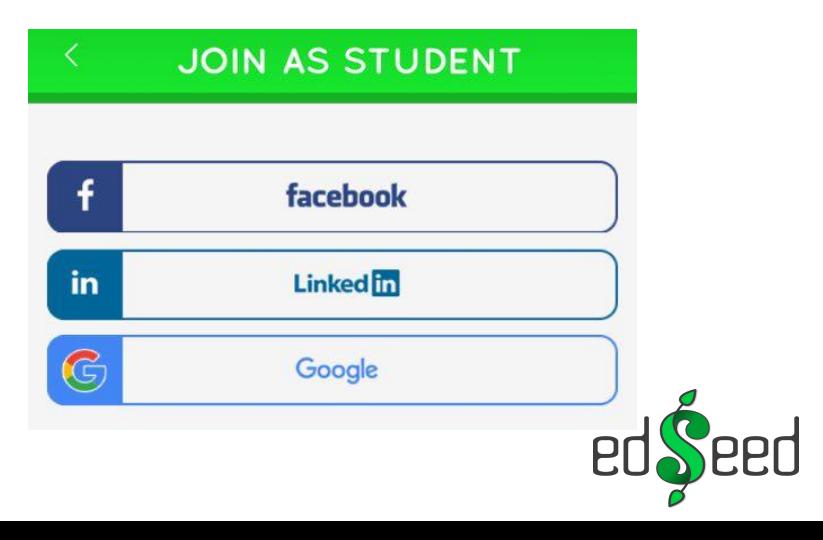

### 5-Complete your Profile.

#### JOIN AS STUDENT

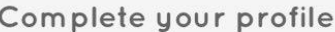

#### Location

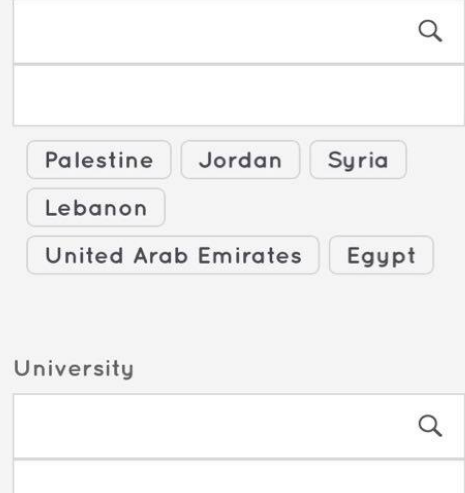

An-Najah National University

**Beirzeit University** 

Al-Ouds Universitu

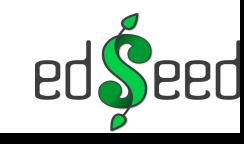

6-Upload your profile Picture,

Add your life statement and

**clarify why Should donors** 

Fund you . You must

Have a GOOD Reason, right?

### **JOIN AS STUDENT Change Profile** Picture Dream and Mission Statement: Let donors know what you hope to achieve in your life Why donors should fund you? What makes you special? Continuing your education will enable you to? **NEXT**

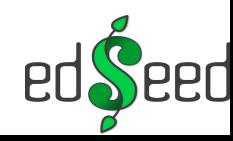

### 7-Add your Blog/Portfolio, and

#### Then click submit.

#### **SOCIAL CAPITAL**

Show us what you're made of

#### How you've given back :

Your volunteer experience

Your blog:

Where you share your opinions and...

#### Your portfolio:

Sample of your work.

#### Other bragging rights :

Awards and other achievements yo...

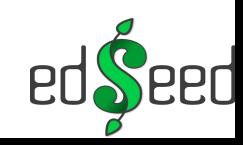

**SUBMIT** 

## edSeed Home Screen

- **1- Create A New Campaign.**
- 2-Add your skills.
- **3 Share your profile with your network.**

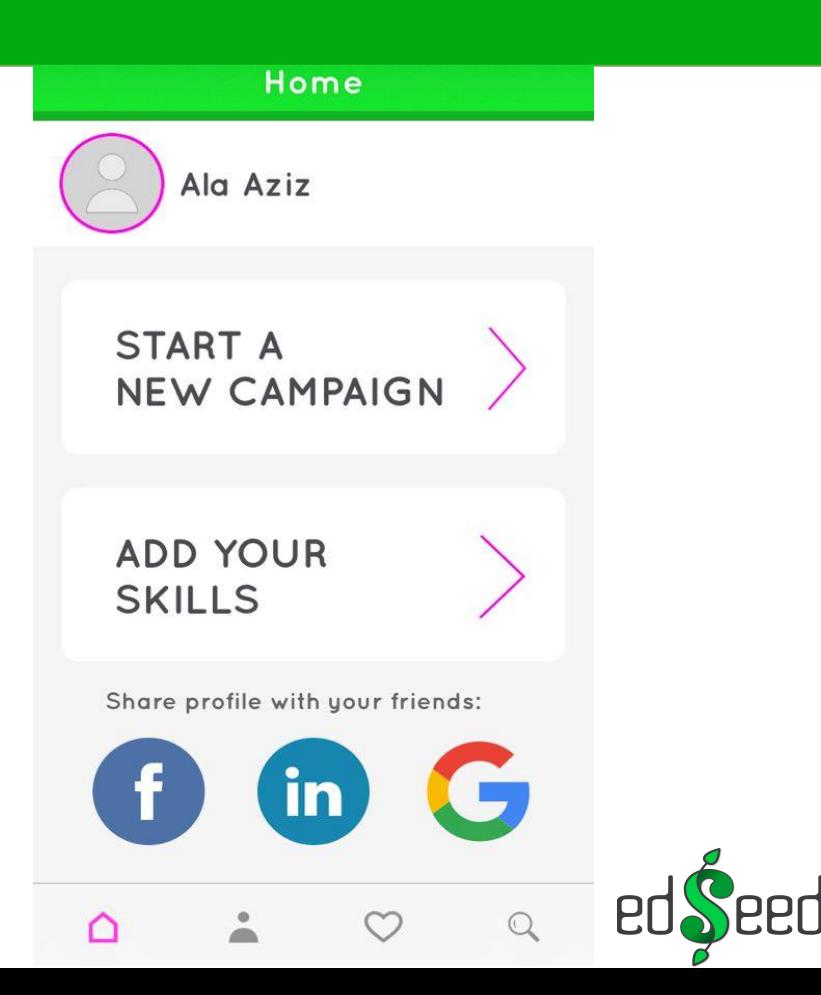

### 1- Click on Add Your Skills.

**ADD YOUR SKILLS** 

- 2- Select unique skills / recognitions, creative activities to be added to your profile,
- 3- Then click save.

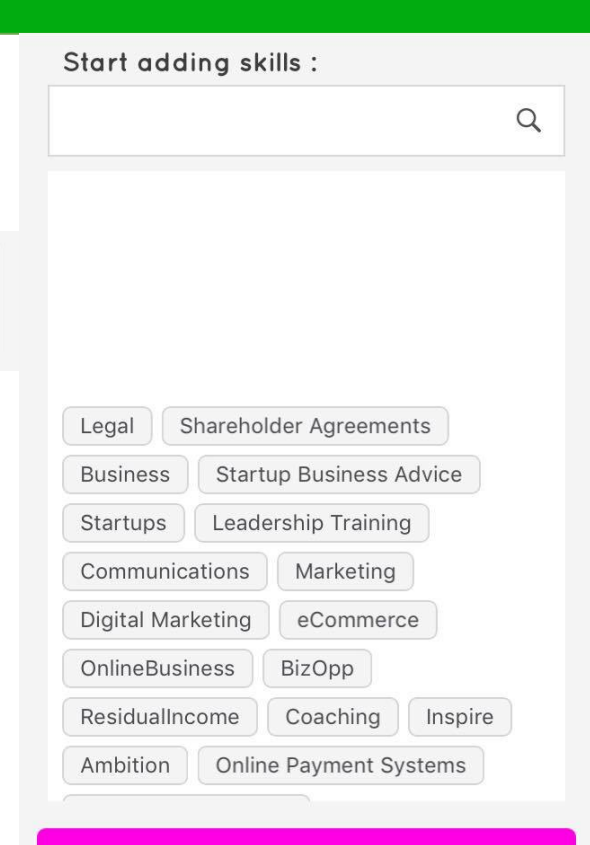

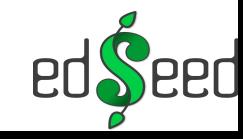

## **Create New Campaign**

1- Click on Start A new Campaign.

### 2- Fill the campaign details,

and upload your video, and then

click submit.

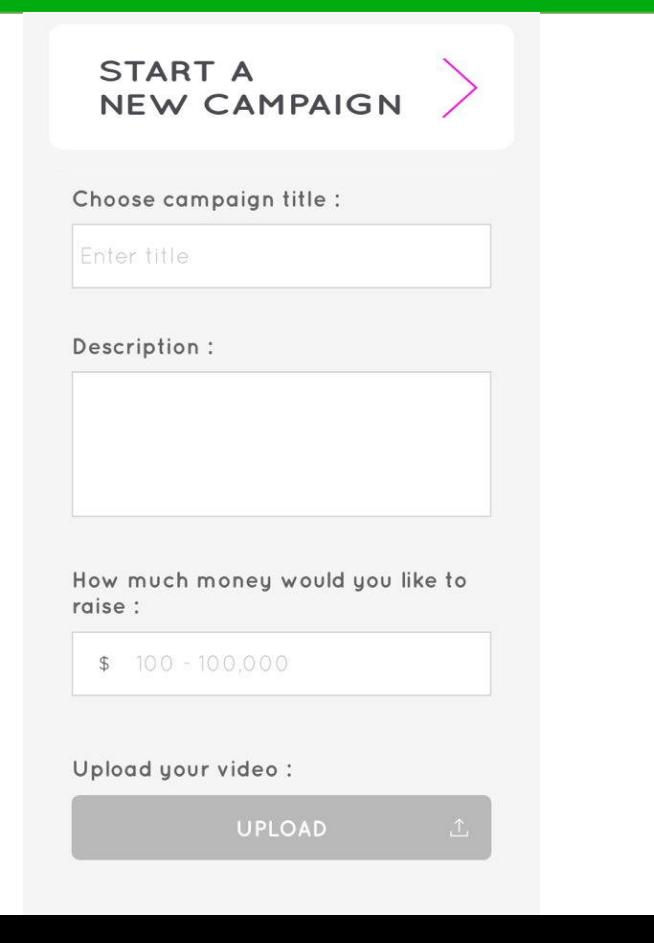

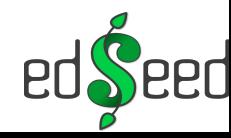

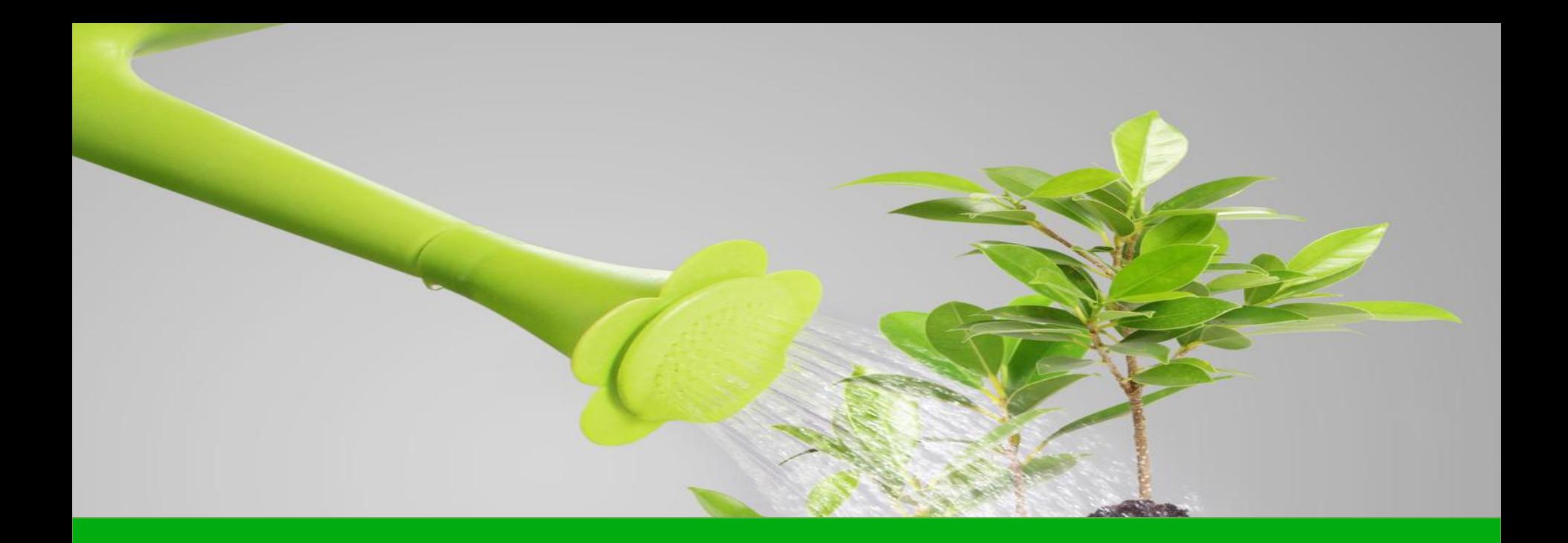

## Grow your campaign with endorsements

## Student Advocates

### Users can join as Student Advocates where they can endorse students' skills.

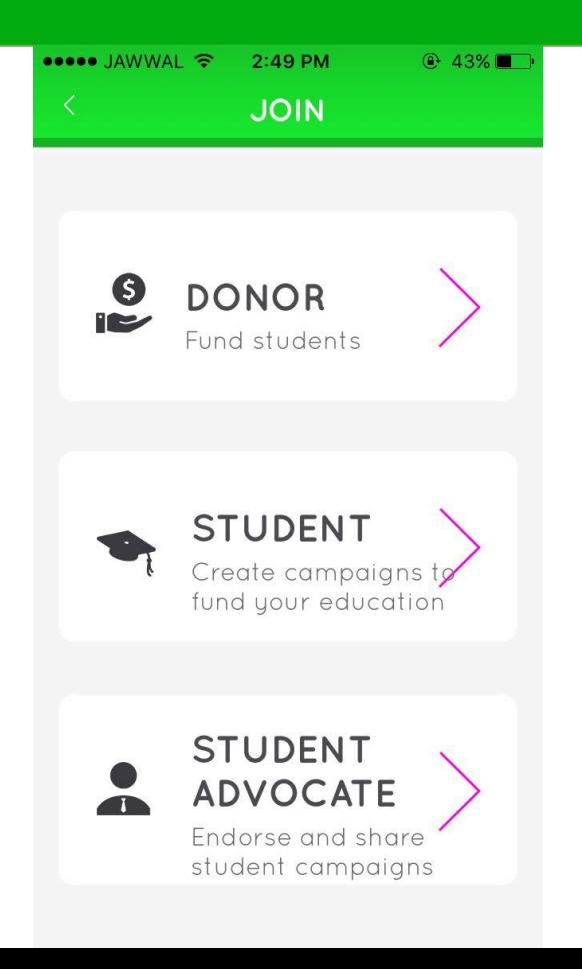

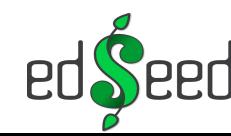

**To Get more endorsement you need to:** 

1- Share your profile with your network.

2- Get advocates to join the app.

3- A student advocate

Endorse you with any skill.

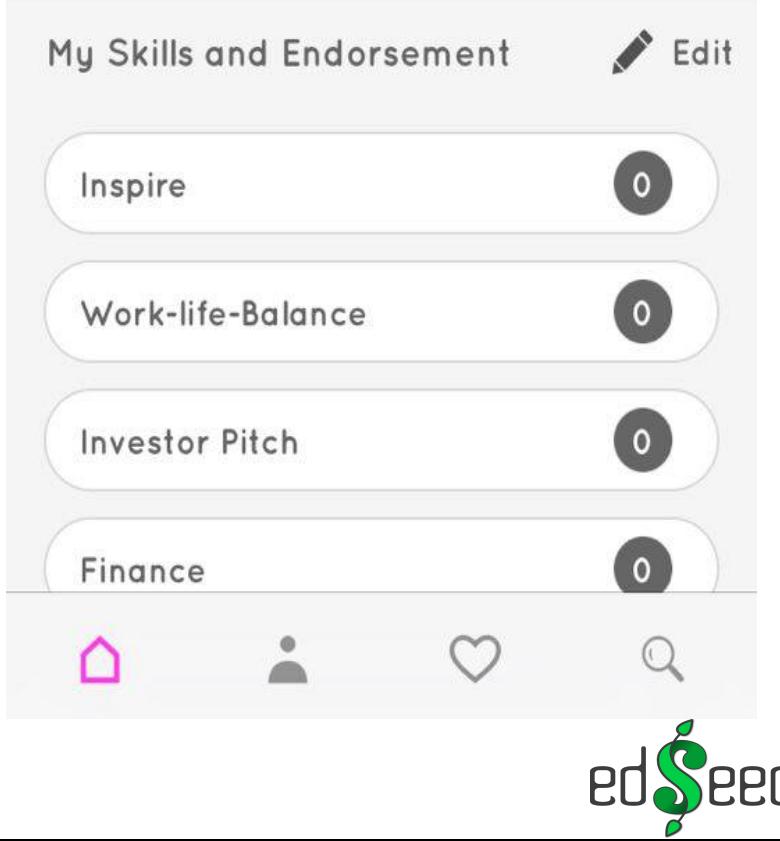

## Help improve the edSeed experience

If you face any Error, have any difficulties or have any suggestions

To improve edSeed, share it with us:

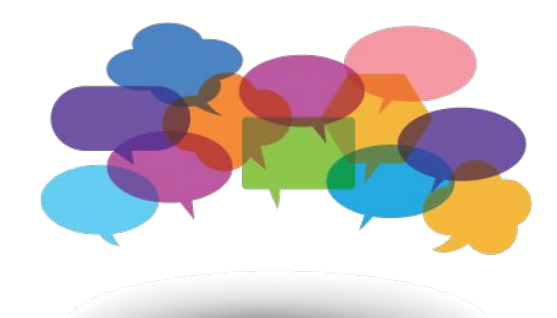

**Ticketing System:** 

https://vipfund.freshdesk.com

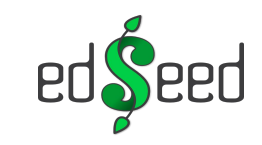

## **Ticketing System**

### 1- Click on new support ticket

#### 2- Fill in the required information

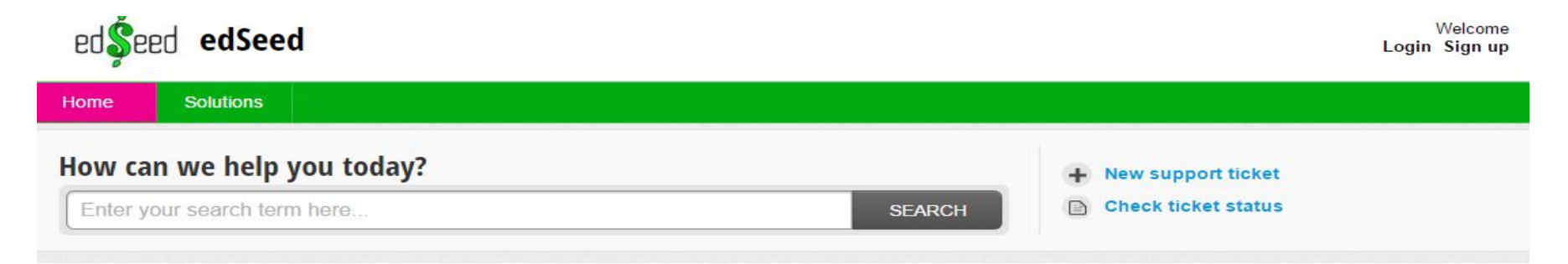

#### 3. Submit your ticket.

Your ficket has been created

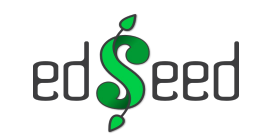

**Follow us** 

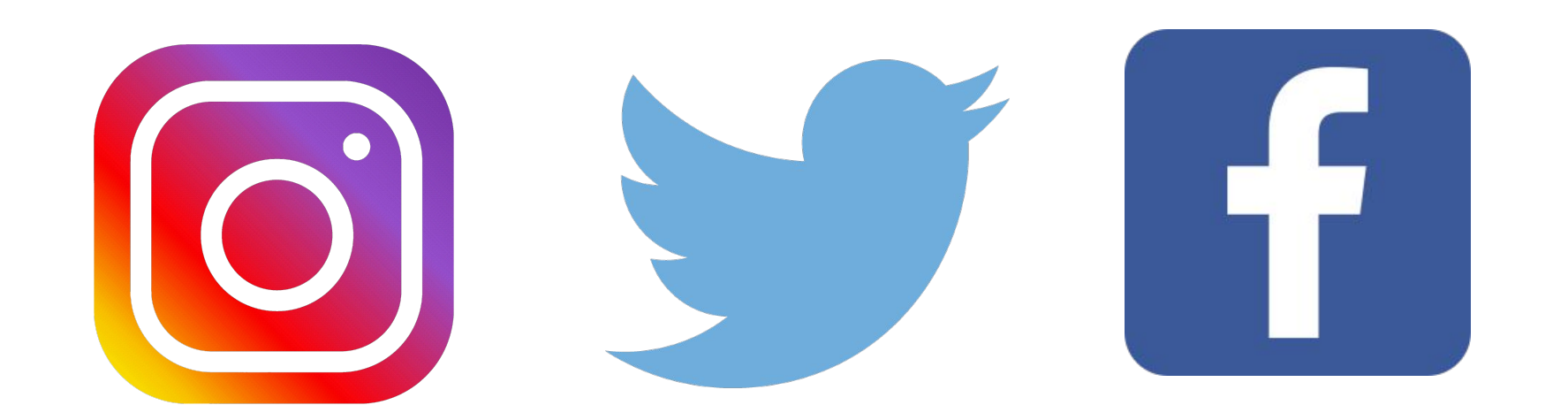

@edSeed.me @edSeedme https://www.facebook.com/educationSeed/

## For next session ...

Assignment:

- Complete your edSeed Profile  $\bullet$
- Provide feedback on what you feel is missing  $\bullet$
- **Follow us on Social Media**  $\bullet$
- Start building your email contact list  $\bullet$

Please check the following references:

How to fund your education using crowdfunding sites

**Storytelling Should Fuel All Your Fundraising** 

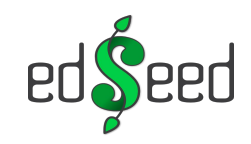